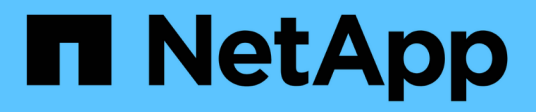

## **Amministrazione delle macchine virtuali dello storage**

Cloud Volumes ONTAP

NetApp June 27, 2024

This PDF was generated from https://docs.netapp.com/it-it/test/task-managing-svms.html on June 27, 2024. Always check docs.netapp.com for the latest.

# **Sommario**

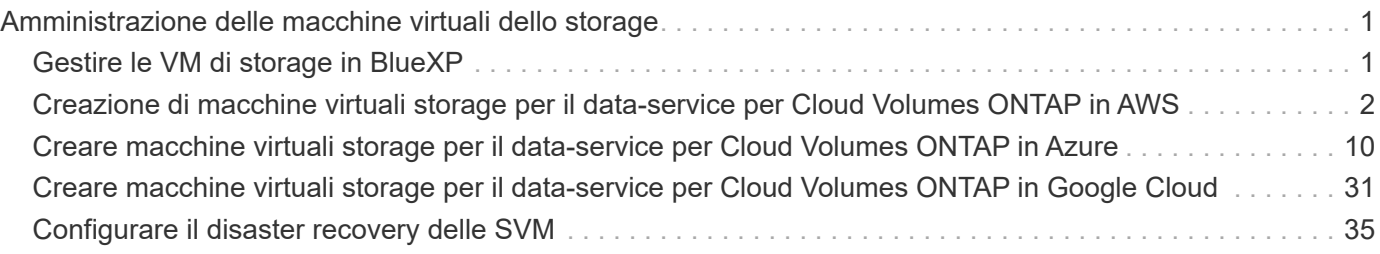

# <span id="page-2-0"></span>**Amministrazione delle macchine virtuali dello storage**

## <span id="page-2-1"></span>**Gestire le VM di storage in BlueXP**

Una VM di storage è una macchina virtuale in esecuzione in ONTAP che fornisce servizi di storage e dati ai client. Potresti sapere che si tratta di un *SVM* o di un *vserver*. Cloud Volumes ONTAP è configurato con una VM di storage per impostazione predefinita, ma alcune configurazioni supportano altre VM di storage.

## **Numero di VM storage supportate**

Alcune configurazioni supportano più VM di storage. Accedere alla ["Note di rilascio di Cloud Volumes ONTAP"](https://docs.netapp.com/us-en/cloud-volumes-ontap-relnotes/index.html) Per verificare il numero di VM storage supportate per la versione di Cloud Volumes ONTAP in uso.

## **Lavorare con più macchine virtuali storage**

BlueXP supporta tutte le VM storage aggiuntive create da System Manager o CLI.

Ad esempio, l'immagine seguente mostra come scegliere una VM di storage quando si crea un volume.

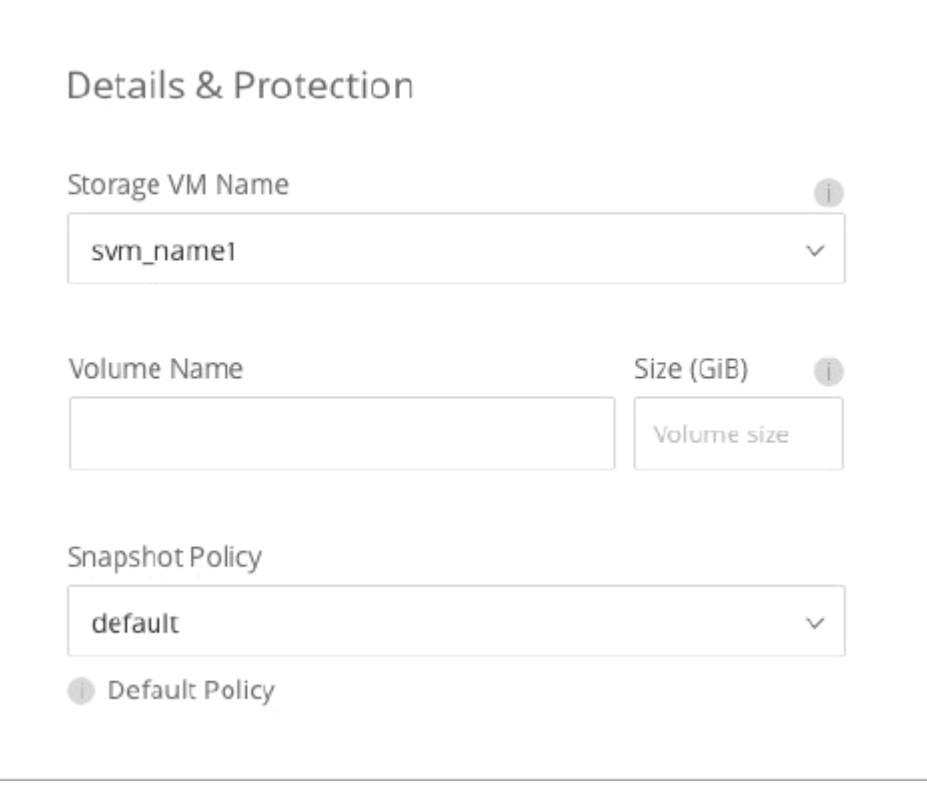

L'immagine seguente mostra come scegliere una VM di storage durante la replica di un volume su un altro sistema.

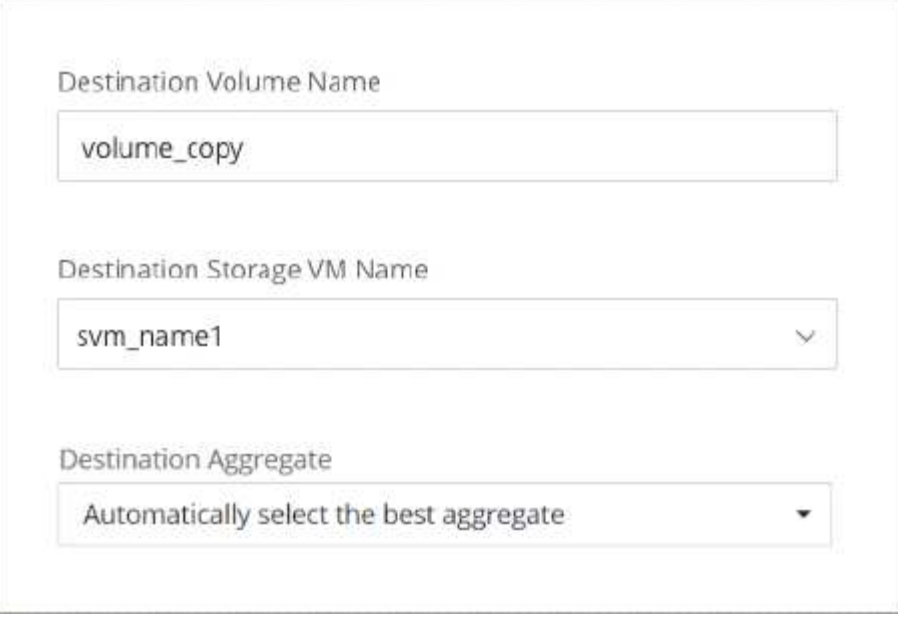

## **Modificare il nome della VM di storage predefinita**

BlueXP assegna automaticamente un nome alla singola VM di storage creata per Cloud Volumes ONTAP. Da System Manager, CLI o API, è possibile modificare il nome della VM di storage se si dispone di rigorosi standard di denominazione. Ad esempio, è possibile che il nome corrisponda a quello delle VM di storage per i cluster ONTAP.

## <span id="page-3-0"></span>**Creazione di macchine virtuali storage per il data-service per Cloud Volumes ONTAP in AWS**

Una VM di storage è una macchina virtuale in esecuzione in ONTAP che fornisce servizi di storage e dati ai client. Potresti sapere che si tratta di un *SVM* o di un *vserver*. Cloud Volumes ONTAP è configurato con una VM di storage per impostazione predefinita, ma alcune configurazioni supportano altre VM di storage.

Per creare ulteriori VM di storage che servono i dati, è necessario allocare gli indirizzi IP in AWS ed eseguire i comandi ONTAP in base alla configurazione Cloud Volumes ONTAP.

## **Numero di VM storage supportate**

Sono supportate più macchine virtuali storage con configurazioni Cloud Volumes ONTAP specifiche a partire dalla release 9.7. Accedere alla ["Note di rilascio di Cloud Volumes ONTAP"](https://docs.netapp.com/us-en/cloud-volumes-ontap-relnotes/index.html) Per verificare il numero di VM storage supportate per la versione di Cloud Volumes ONTAP in uso.

Tutte le altre configurazioni Cloud Volumes ONTAP supportano una VM di storage per il servizio dati e una VM di storage di destinazione utilizzata per il disaster recovery. È possibile attivare la VM di storage di destinazione per l'accesso ai dati in caso di interruzione della VM di storage di origine.

## **Verificare i limiti della configurazione**

Ogni istanza EC2 supporta un numero massimo di indirizzi IPv4 privati per interfaccia di rete. È necessario verificare il limite prima di allocare gli indirizzi IP in AWS per la nuova VM di storage.

#### **Fasi**

- 1. Vai a. ["Sezione limiti di storage nelle Note di release di Cloud Volumes ONTAP".](https://docs.netapp.com/us-en/cloud-volumes-ontap-relnotes/reference-limits-aws.html)
- 2. Identificare il numero massimo di indirizzi IP per interfaccia per il tipo di istanza.
- 3. Prendere nota di questo numero perché sarà necessario nella sezione successiva quando si assegnano gli indirizzi IP in AWS.

## **Allocare gli indirizzi IP in AWS**

Gli indirizzi IPv4 privati devono essere assegnati alla porta e0a in AWS prima di creare LIF per la nuova VM di storage.

Si noti che una LIF di gestione opzionale per una VM di storage richiede un indirizzo IP privato su un sistema a nodo singolo e su una coppia ha in un singolo AZ. Questa LIF di gestione fornisce una connessione a strumenti di gestione come SnapCenter.

#### **Fasi**

- 1. Accedere ad AWS e aprire il servizio EC2.
- 2. Selezionare l'istanza di Cloud Volumes ONTAP e fare clic su **rete**.

Se si sta creando una VM di storage su una coppia ha, selezionare il nodo 1.

3. Scorrere fino a **Network interfaces** (interfacce di rete) e fare clic su **Interface ID** (ID interfaccia) per la porta e0a.

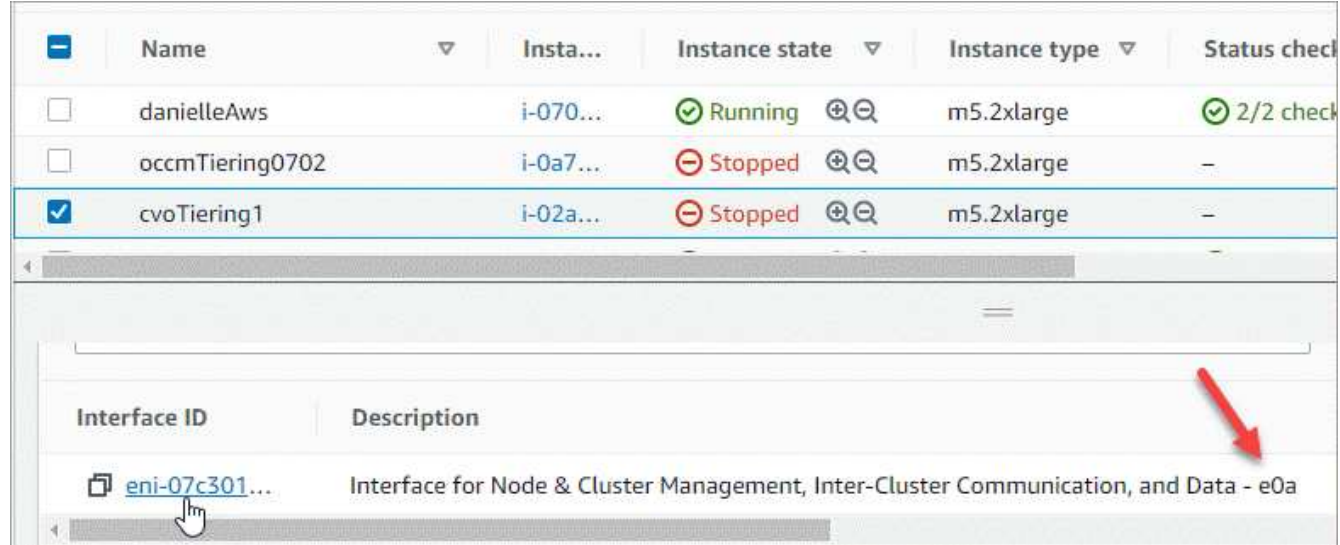

- 4. Selezionare l'interfaccia di rete e fare clic su **azioni > Gestisci indirizzi IP**.
- 5. Espandere l'elenco degli indirizzi IP per e0a.
- 6. Verificare gli indirizzi IP:
	- a. Contare il numero di indirizzi IP allocati per confermare che la porta dispone di spazio per ulteriori indirizzi IP.

Nella sezione precedente di questa pagina dovrebbe essere stato identificato il numero massimo di indirizzi IP supportati per interfaccia.

b. Facoltativo: Accedere alla CLI per Cloud Volumes ONTAP ed eseguire **Network Interface show** per

verificare che ciascuno di questi indirizzi IP sia in uso.

Se un indirizzo IP non è in uso, è possibile utilizzarlo con la nuova VM di storage.

- 7. Nella console AWS, fare clic su **Assign new IP address** (Assegna nuovo indirizzo IP) per assegnare ulteriori indirizzi IP in base alla quantità necessaria per la nuova VM di storage.
	- Sistema a nodo singolo: È necessario un IP privato secondario inutilizzato.

Se si desidera creare una LIF di gestione sulla VM di storage, è necessario un IP privato secondario opzionale.

◦ Coppia HA in un singolo AZ: Un IP privato secondario inutilizzato è richiesto sul nodo 1.

Se si desidera creare una LIF di gestione sulla VM di storage, è necessario un IP privato secondario opzionale.

- COPPIA HA in AZS multipli: Un IP privato secondario inutilizzato è richiesto su ciascun nodo.
- 8. Se si sta allocando l'indirizzo IP su una coppia ha in un singolo AZ, abilitare **Consenti la riassegnazione degli indirizzi IPv4 privati secondari**.
- 9. Fare clic su **Save** (Salva).
- 10. Se si dispone di una coppia ha in più AZS, è necessario ripetere questi passaggi per il nodo 2.

#### **Creare una VM di storage su un sistema a nodo singolo**

Questi passaggi creano una nuova VM di storage su un sistema a nodo singolo. Per creare un LIF NAS è necessario un indirizzo IP privato e un altro indirizzo IP privato opzionale per creare un LIF di gestione.

#### **Fasi**

1. Creare la VM di storage e un percorso verso la VM di storage.

```
vserver create -rootvolume-security-style unix -rootvolume root svm 2
-snapshot-policy default -vserver svm 2 -aggregate aggr1
```

```
network route create -destination 0.0.0.0/0 -vserver svm_2 -gateway
subnet gateway
```
2. Creare una LIF NAS.

```
network interface create -auto-revert true -vserver svm_2 -service
-policy default-data-files -home-port e0a -address private ip x -netmask
node1Mask -lif ip_nas_2 -home-node cvo-node
```
Dove *private\_ip\_x* è un IP privato secondario non utilizzato su e0a.

3. Opzionale: Creare una LIF di gestione delle macchine virtuali dello storage.

```
network interface create -auto-revert true -vserver svm_2 -service
-policy default-management -home-port e0a -address private ip y -netmask
node1Mask -lif ip_svm_mgmt_2 -home-node cvo-node
```
Dove *private ip* y è un altro IP privato secondario non utilizzato su e0a.

4. Assegnare uno o più aggregati alla VM di storage.

```
vserver add-aggregates -vserver svm 2 -aggregates aggr1, aggr2
```
Questo passaggio è necessario perché la nuova VM di storage deve accedere ad almeno un aggregato prima di poter creare volumi sulla VM di storage.

#### **Creare una VM di storage su una coppia ha in un singolo AZ**

Questi passaggi creano una nuova VM di storage su una coppia ha in un singolo AZ. Per creare un LIF NAS è necessario un indirizzo IP privato e un altro indirizzo IP privato opzionale per creare un LIF di gestione.

Entrambe queste LIF vengono allocate sul nodo 1. In caso di guasti, gli indirizzi IP privati possono spostarsi tra i nodi.

#### **Fasi**

1. Creare la VM di storage e un percorso verso la VM di storage.

```
vserver create -rootvolume-security-style unix -rootvolume root_svm_2
-snapshot-policy default -vserver svm 2 -aggregate aggr1
```

```
network route create -destination 0.0.0.0/0 -vserver svm_2 -gateway
subnet gateway
```
2. Creare un LIF NAS sul nodo 1.

```
network interface create -auto-revert true -vserver svm_2 -service
-policy default-data-files -home-port e0a -address private ip x -netmask
node1Mask -lif ip_nas_2 -home-node cvo-node1
```
Dove *private\_ip\_x* è un IP privato secondario non utilizzato su e0a di cvo-node1. Questo indirizzo IP può essere ricollocato in e0a di cvo-node2 in caso di takeover perché i file di dati predefiniti della policy di servizio indicano che gli IP possono migrare nel nodo partner.

3. Opzionale: Creare una LIF di gestione delle macchine virtuali dello storage sul nodo 1.

```
network interface create -auto-revert true -vserver svm_2 -service
-policy default-management -home-port e0a -address private ip y -netmask
node1Mask -lif ip_svm_mgmt_2 -home-node cvo-node1
```
Dove *private ip* y è un altro IP privato secondario non utilizzato su e0a.

4. Assegnare uno o più aggregati alla VM di storage.

```
vserver add-aggregates -vserver svm 2 -aggregates aggr1, aggr2
```
Questo passaggio è necessario perché la nuova VM di storage deve accedere ad almeno un aggregato prima di poter creare volumi sulla VM di storage.

5. Se si utilizza Cloud Volumes ONTAP 9.11.1 o versione successiva, modificare le policy dei servizi di rete per la VM di storage.

La modifica dei servizi è necessaria perché garantisce che Cloud Volumes ONTAP possa utilizzare la LIF iSCSI per le connessioni di gestione in uscita.

network interface service-policy remove-service -vserver <svm-name> -policy default-data-files -service data-fpolicy-client network interface service-policy remove-service -vserver <svm-name> -policy default-data-files -service management-ad-client network interface service-policy remove-service -vserver <svm-name> -policy default-data-files -service management-dns-client network interface service-policy remove-service -vserver <svm-name> -policy default-data-files -service management-ldap-client network interface service-policy remove-service -vserver <svm-name> -policy default-data-files -service management-nis-client network interface service-policy add-service -vserver <svm-name> -policy default-data-blocks -service data-fpolicy-client network interface service-policy add-service -vserver <svm-name> -policy default-data-blocks -service management-ad-client network interface service-policy add-service -vserver <svm-name> -policy default-data-blocks -service management-dns-client network interface service-policy add-service -vserver <svm-name> -policy default-data-blocks -service management-ldap-client network interface service-policy add-service -vserver <svm-name> -policy default-data-blocks -service management-nis-client network interface service-policy add-service -vserver <svm-name> -policy default-data-iscsi -service data-fpolicy-client network interface service-policy add-service -vserver <svm-name> -policy default-data-iscsi -service management-ad-client network interface service-policy add-service -vserver <svm-name> -policy default-data-iscsi -service management-dns-client network interface service-policy add-service -vserver <svm-name> -policy default-data-iscsi -service management-ldap-client network interface service-policy add-service -vserver <svm-name> -policy default-data-iscsi -service management-nis-client

### **Creare una VM di storage su una coppia ha in più AZS**

Questi passaggi creano una nuova VM di storage su una coppia ha in più AZS.

Un indirizzo IP *floating* è richiesto per un LIF NAS ed è opzionale per un LIF di gestione. Questi indirizzi IP mobili non richiedono l'allocazione di IP privati in AWS. Invece, gli IP mobili vengono configurati automaticamente nella tabella di routing AWS per puntare all'ENI di un nodo specifico nello stesso VPC.

Affinché gli IP mobili funzionino con ONTAP, è necessario configurare un indirizzo IP privato su ogni VM di storage su ciascun nodo. Ciò si riflette nei passaggi seguenti in cui viene creata una LIF iSCSI sul nodo 1 e sul nodo 2.

#### **Fasi**

1. Creare la VM di storage e un percorso verso la VM di storage.

```
vserver create -rootvolume-security-style unix -rootvolume root svm 2
-snapshot-policy default -vserver svm 2 -aggregate aggr1
```
network route create -destination 0.0.0.0/0 -vserver svm\_2 -gateway subnet gateway

2. Creare un LIF NAS sul nodo 1.

```
network interface create -auto-revert true -vserver svm_2 -service
-policy default-data-files -home-port e0a -address floating ip -netmask
node1Mask -lif ip_nas_floating_2 -home-node cvo-node1
```
- L'indirizzo IP mobile deve essere esterno ai blocchi CIDR per tutti i VPC nella regione AWS in cui si implementa la configurazione ha. 192.168.209.27 è un esempio di indirizzo IP mobile. ["Scopri di più](https://docs.netapp.com/it-it/test/reference-networking-aws.html#requirements-for-ha-pairs-in-multiple-azs) [sulla scelta di un indirizzo IP mobile"](https://docs.netapp.com/it-it/test/reference-networking-aws.html#requirements-for-ha-pairs-in-multiple-azs).
- -service-policy default-data-files Indica che gli IP possono migrare nel nodo partner.
- 3. Opzionale: Creare una LIF di gestione delle macchine virtuali dello storage sul nodo 1.

```
network interface create -auto-revert true -vserver svm_2 -service
-policy default-management -home-port e0a -address floating ip -netmask
node1Mask -lif ip_svm_mgmt_2 -home-node cvo-node1
```
4. Creare una LIF iSCSI sul nodo 1.

```
network interface create -vserver svm_2 -service-policy default-data-
blocks -home-port e0a -address private_ip -netmask nodei1Mask -lif
ip node1 iscsi 2 -home-node cvo-node1
```
- Questa LIF iSCSI è necessaria per supportare la migrazione LIF degli IP mobili nella VM di storage. Non deve essere un LIF iSCSI, ma non può essere configurato per la migrazione tra nodi.
- -service-policy default-data-block Indica che un indirizzo IP non esegue la migrazione tra i nodi.
- *Private\_ip* è un indirizzo IP privato secondario non utilizzato su eth0 (e0a) di cvo\_node1.
- 5. Creare una LIF iSCSI sul nodo 2.

```
network interface create -vserver svm_2 -service-policy default-data-
blocks -home-port e0a -address private_ip -netmaskNode2Mask -lif
ip_node2_iscsi_2 -home-node cvo-node2
```
- Questa LIF iSCSI è necessaria per supportare la migrazione LIF degli IP mobili nella VM di storage. Non deve essere un LIF iSCSI, ma non può essere configurato per la migrazione tra nodi.
- -service-policy default-data-block Indica che un indirizzo IP non esegue la migrazione tra i nodi.
- *Private\_ip* è un indirizzo IP privato secondario non utilizzato su eth0 (e0a) di cvo\_node2.
- 6. Assegnare uno o più aggregati alla VM di storage.

```
vserver add-aggregates -vserver svm 2 -aggregates aggr1, aggr2
```
Questo passaggio è necessario perché la nuova VM di storage deve accedere ad almeno un aggregato prima di poter creare volumi sulla VM di storage.

7. Se si utilizza Cloud Volumes ONTAP 9.11.1 o versione successiva, modificare le policy dei servizi di rete per la VM di storage.

La modifica dei servizi è necessaria perché garantisce che Cloud Volumes ONTAP possa utilizzare la LIF iSCSI per le connessioni di gestione in uscita.

network interface service-policy remove-service -vserver <svm-name> -policy default-data-files -service data-fpolicy-client network interface service-policy remove-service -vserver <svm-name> -policy default-data-files -service management-ad-client network interface service-policy remove-service -vserver <svm-name> -policy default-data-files -service management-dns-client network interface service-policy remove-service -vserver <svm-name> -policy default-data-files -service management-ldap-client network interface service-policy remove-service -vserver <svm-name> -policy default-data-files -service management-nis-client network interface service-policy add-service -vserver <svm-name> -policy default-data-blocks -service data-fpolicy-client network interface service-policy add-service -vserver <svm-name> -policy default-data-blocks -service management-ad-client network interface service-policy add-service -vserver <svm-name> -policy default-data-blocks -service management-dns-client network interface service-policy add-service -vserver <svm-name> -policy default-data-blocks -service management-ldap-client network interface service-policy add-service -vserver <svm-name> -policy default-data-blocks -service management-nis-client network interface service-policy add-service -vserver <svm-name> -policy default-data-iscsi -service data-fpolicy-client network interface service-policy add-service -vserver <svm-name> -policy default-data-iscsi -service management-ad-client network interface service-policy add-service -vserver <svm-name> -policy default-data-iscsi -service management-dns-client network interface service-policy add-service -vserver <svm-name> -policy default-data-iscsi -service management-ldap-client network interface service-policy add-service -vserver <svm-name> -policy default-data-iscsi -service management-nis-client

## <span id="page-11-0"></span>**Creare macchine virtuali storage per il data-service per Cloud Volumes ONTAP in Azure**

Una VM di storage è una macchina virtuale in esecuzione in ONTAP che fornisce servizi di storage e dati ai client. Potresti sapere che si tratta di un *SVM* o di un *vserver*. Cloud Volumes ONTAP è configurato con una VM di storage per impostazione predefinita, ma sono supportate VM di storage aggiuntive quando si esegue Cloud Volumes ONTAP in Azure.

Per creare ulteriori VM di storage che servono i dati, è necessario allocare gli indirizzi IP in Azure ed eseguire i comandi ONTAP per creare le VM di storage e le LIF dei dati.

## **Numero di VM storage supportate**

Sono supportate più macchine virtuali storage con configurazioni Cloud Volumes ONTAP specifiche a partire dalla release 9.9.0. Accedere alla ["Note di rilascio di Cloud Volumes ONTAP"](https://docs.netapp.com/us-en/cloud-volumes-ontap-relnotes/index.html) Per verificare il numero di VM storage supportate per la versione di Cloud Volumes ONTAP in uso.

Tutte le altre configurazioni Cloud Volumes ONTAP supportano una VM di storage per il servizio dati e una VM di storage di destinazione utilizzata per il disaster recovery. È possibile attivare la VM di storage di destinazione per l'accesso ai dati in caso di interruzione della VM di storage di origine.

## **Allocare gli indirizzi IP in Azure**

È necessario allocare gli indirizzi IP in Azure prima di creare una VM di storage e allocare le LIF.

#### **Sistema a nodo singolo**

Gli indirizzi IP devono essere assegnati a nic0 in Azure prima di creare una VM di storage e allocare i LIF.

È necessario creare un indirizzo IP per l'accesso ai dati LIF e un altro indirizzo IP opzionale per una LIF di gestione delle macchine virtuali di storage (SVM). Questa LIF di gestione fornisce una connessione a strumenti di gestione come SnapCenter.

#### **Fasi**

- 1. Accedere al portale Azure e aprire il servizio **macchina virtuale**.
- 2. Fare clic sul nome della macchina virtuale Cloud Volumes ONTAP.
- 3. Fare clic su **rete**.
- 4. Fare clic sul nome dell'interfaccia di rete per nic0.
- 5. In **Impostazioni**, fare clic su **configurazioni IP**.
- 6. Fare clic su **Aggiungi**.
- 7. Immettere un nome per la configurazione IP, selezionare **Dynamic**, quindi fare clic su **OK**.
- 8. Fare clic sul nome della configurazione IP appena creata, modificare l'opzione **Assignment** (assegnazione) in **Static** (statico) e fare clic su **Save** (Salva).

Si consiglia di utilizzare un indirizzo IP statico perché un indirizzo IP statico garantisce che l'indirizzo IP non venga modificato, il che può aiutare a prevenire inutili interruzioni dell'applicazione.

Se si desidera creare una LIF di gestione SVM, ripetere questa procedura per creare un indirizzo IP aggiuntivo.

#### **Al termine**

Copiare gli indirizzi IP privati appena creati. Quando si creano i file LIF per la nuova VM di storage, è necessario specificare tali indirizzi IP.

#### **Coppia HA**

La modalità di allocazione degli indirizzi IP per una coppia ha dipende dal protocollo di storage utilizzato.

#### **ISCSI**

Gli indirizzi IP iSCSI devono essere assegnati a nic0 in Azure prima di creare una VM di storage e allocare i LIF. Gli IPS per iSCSI sono assegnati a nic0 e non al bilanciamento del carico, perché iSCSI utilizza ALUA per il failover.

È necessario creare i seguenti indirizzi IP:

- Un indirizzo IP per l'accesso LIF ai dati iSCSI dal nodo 1
- Un indirizzo IP per l'accesso LIF dati iSCSI dal nodo 2
- Un indirizzo IP opzionale per una LIF di gestione delle macchine virtuali di storage (SVM)

Questa LIF di gestione fornisce una connessione a strumenti di gestione come SnapCenter.

#### **Fasi**

- 1. Accedere al portale Azure e aprire il servizio **macchina virtuale**.
- 2. Fare clic sul nome della macchina virtuale Cloud Volumes ONTAP per il nodo 1.
- 3. Fare clic su **rete**.
- 4. Fare clic sul nome dell'interfaccia di rete per nic0.
- 5. In **Impostazioni**, fare clic su **configurazioni IP**.
- 6. Fare clic su **Aggiungi**.
- 7. Immettere un nome per la configurazione IP, selezionare **Dynamic**, quindi fare clic su **OK**.
- 8. Fare clic sul nome della configurazione IP appena creata, modificare l'opzione **Assignment** (assegnazione) in **Static** (statico) e fare clic su **Save** (Salva).

Si consiglia di utilizzare un indirizzo IP statico perché un indirizzo IP statico garantisce che l'indirizzo IP non venga modificato, il che può aiutare a prevenire inutili interruzioni dell'applicazione.

- 9. Ripetere questi passaggi sul nodo 2.
- 10. Se si desidera creare una LIF di gestione SVM, ripetere questi passaggi sul nodo 1.

#### **NFS**

Gli indirizzi IP utilizzati per NFS vengono allocati nel bilanciamento del carico in modo che gli indirizzi IP possano migrare verso l'altro nodo in caso di eventi di failover.

È necessario creare i seguenti indirizzi IP:

- Un indirizzo IP per l'accesso LIF dei dati NAS dal nodo 1
- Un indirizzo IP per l'accesso LIF dati NAS dal nodo 2
- Un indirizzo IP opzionale per una LIF di gestione delle macchine virtuali di storage (SVM)

Le LIF iSCSI sono necessarie per la comunicazione DNS. A questo scopo viene utilizzato un LIF iSCSI perché non esegue la migrazione in caso di failover.

Questa LIF di gestione fornisce una connessione a strumenti di gestione come SnapCenter.

**Fasi**

- 1. Nel portale Azure, aprire il servizio **Load Balancer**.
- 2. Fare clic sul nome del bilanciamento del carico per la coppia ha.
- 3. Creare una configurazione IP front-end per l'accesso LIF dei dati dal nodo 1, un'altra per l'accesso LIF dei dati dal nodo 2 e un altro IP front-end opzionale per una LIF di gestione delle macchine virtuali storage (SVM).
	- a. In **Settings** (Impostazioni), fare clic su **Frontend IP Configuration** (Configurazione IP front-end).
	- b. Fare clic su **Aggiungi**.
	- c. Inserire un nome per l'IP front-end, selezionare la subnet per la coppia Cloud Volumes ONTAP ha, lasciare selezionata l'opzione **dinamica** e, nelle regioni con zone di disponibilità, lasciare selezionata l'opzione **zona-ridondante** per garantire che l'indirizzo IP rimanga disponibile in caso di guasto di una zona.

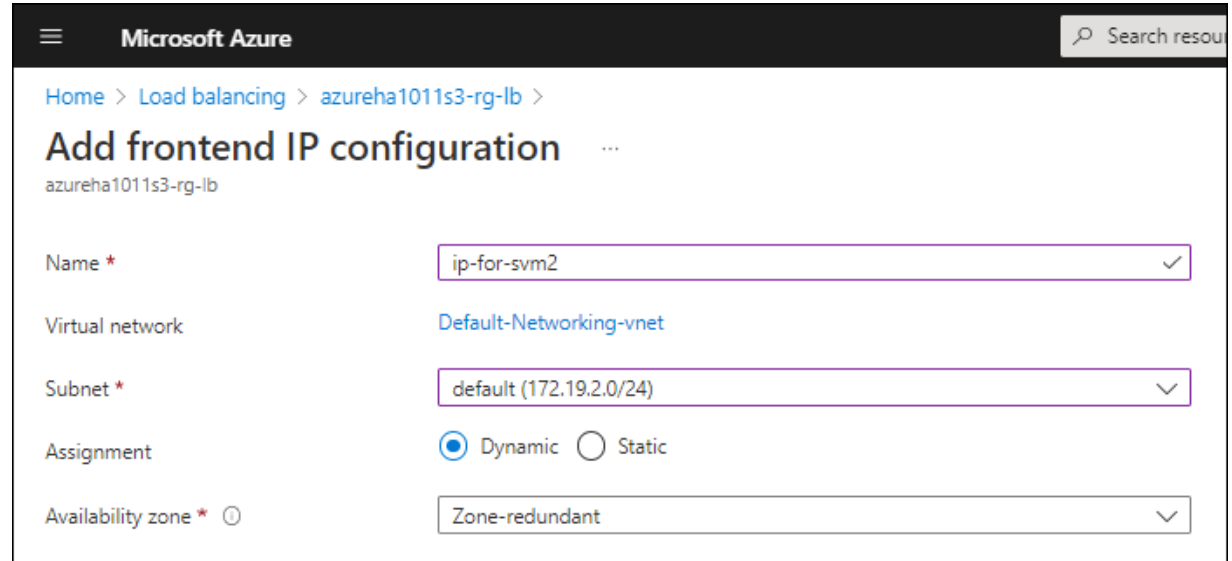

d. Fare clic sul nome della configurazione IP front-end appena creata, impostare **Assignment** su **Static** e fare clic su **Save**.

Si consiglia di utilizzare un indirizzo IP statico perché un indirizzo IP statico garantisce che l'indirizzo IP non venga modificato, il che può aiutare a prevenire inutili interruzioni dell'applicazione.

- 4. Aggiungi una sonda di stato per ogni IP di frontend appena creato.
	- a. Sotto **Settings** (Impostazioni) del bilanciamento del carico, fare clic su **Health probe**.
	- b. Fare clic su **Aggiungi**.
	- c. Immettere un nome per la sonda sanitaria e un numero di porta compreso tra 63005 e 65000. Mantenere i valori predefiniti per gli altri campi.

È importante che il numero della porta sia compreso tra 63005 e 65000. Ad esempio, se si creano tre sonde di integrità, è possibile inserire le sonde che utilizzano i numeri di porta 63005, 63006 e 63007.

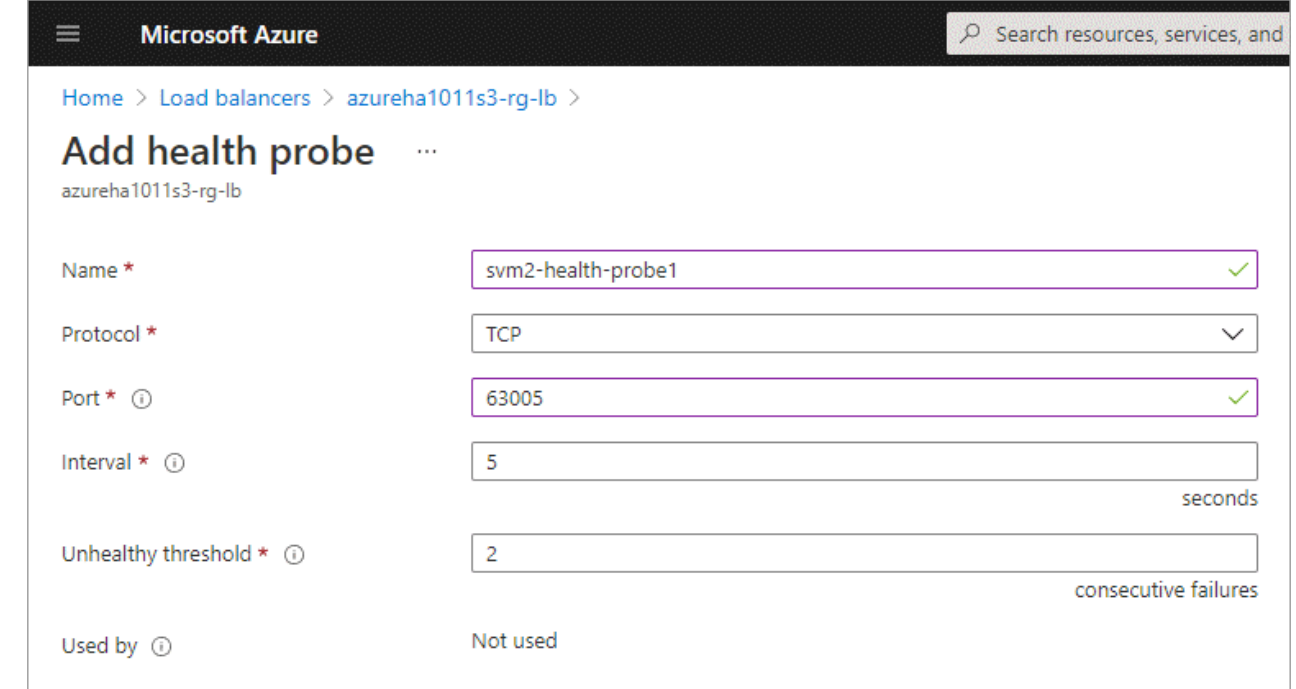

- 5. Creare nuove regole di bilanciamento del carico per ciascun IP front-end.
	- a. Sotto le **Impostazioni** del bilanciamento del carico, fare clic su **regole di bilanciamento del carico**.
	- b. Fare clic su **Add** (Aggiungi) e inserire le informazioni richieste:
		- **Nome**: Immettere un nome per la regola.
		- **IP Version** (versione IP): Selezionare **IPv4**.
		- **Indirizzo IP front-end**: Selezionare uno degli indirizzi IP front-end appena creati.
		- **Ha Ports**: Attivare questa opzione.
		- **Pool di backend**: Mantenere il pool di backend predefinito già selezionato.
		- **Health probe**: Selezionare la sonda sanitaria creata per l'IP front-end selezionato.
		- **Persistenza della sessione**: Selezionare **Nessuno**.
		- **Floating IP** (IP mobile): Selezionare **Enabled** (abilitato).

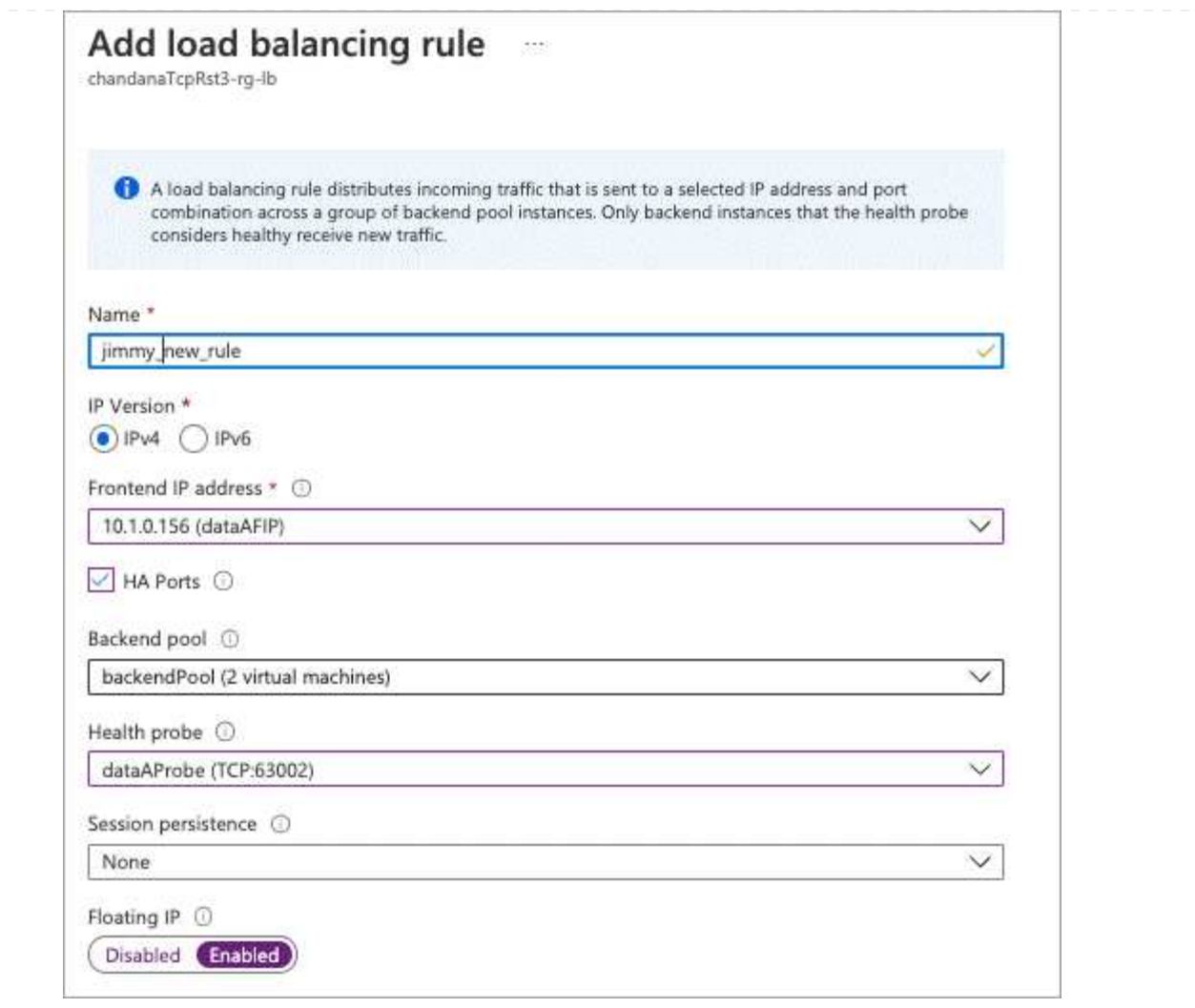

6. Assicurarsi che le regole del gruppo di sicurezza di rete per Cloud Volumes ONTAP consentano al bilanciamento del carico di inviare le sonde TCP per le sonde di stato create al punto 4 precedente. Si noti che questa opzione è consentita per impostazione predefinita.

#### **PMI**

Gli indirizzi IP utilizzati per i dati SMB vengono allocati nel bilanciamento del carico in modo che gli indirizzi IP possano migrare verso l'altro nodo in caso di eventi di failover.

È necessario creare i seguenti indirizzi IP nel bilanciamento del carico:

- Un indirizzo IP per l'accesso LIF dei dati NAS dal nodo 1
- Un indirizzo IP per l'accesso LIF dati NAS dal nodo 2
- Un indirizzo IP per una LIF iSCSI sul nodo 1 in ciascuna NIC0 della VM
- Un indirizzo IP per una LIF iSCSI sul nodo 2

Le LIF iSCSI sono necessarie per le comunicazioni DNS e SMB. A questo scopo viene utilizzato un LIF iSCSI perché non esegue la migrazione in caso di failover.

• Un indirizzo IP opzionale per una LIF di gestione delle macchine virtuali di storage (SVM)

Questa LIF di gestione fornisce una connessione a strumenti di gestione come SnapCenter.

#### **Fasi**

- 1. Nel portale Azure, aprire il servizio **Load Balancer**.
- 2. Fare clic sul nome del bilanciamento del carico per la coppia ha.
- 3. Creare il numero richiesto di configurazioni IP front-end solo per i LIF di dati e SVM:

Un IP front-end deve essere creato solo sotto NIC0 per ogni SVM corrispondente. Per ulteriori informazioni su come aggiungere l'indirizzo IP a SVM NIC0, vedere "Passo 7 [hyperlink]"

- a. In **Settings** (Impostazioni), fare clic su **Frontend IP Configuration** (Configurazione IP front-end).
- b. Fare clic su **Aggiungi**.
- c. Inserire un nome per l'IP front-end, selezionare la subnet per la coppia Cloud Volumes ONTAP ha, lasciare selezionata l'opzione **dinamica** e, nelle regioni con zone di disponibilità, lasciare selezionata l'opzione **zona-ridondante** per garantire che l'indirizzo IP rimanga disponibile in caso di guasto di una zona.

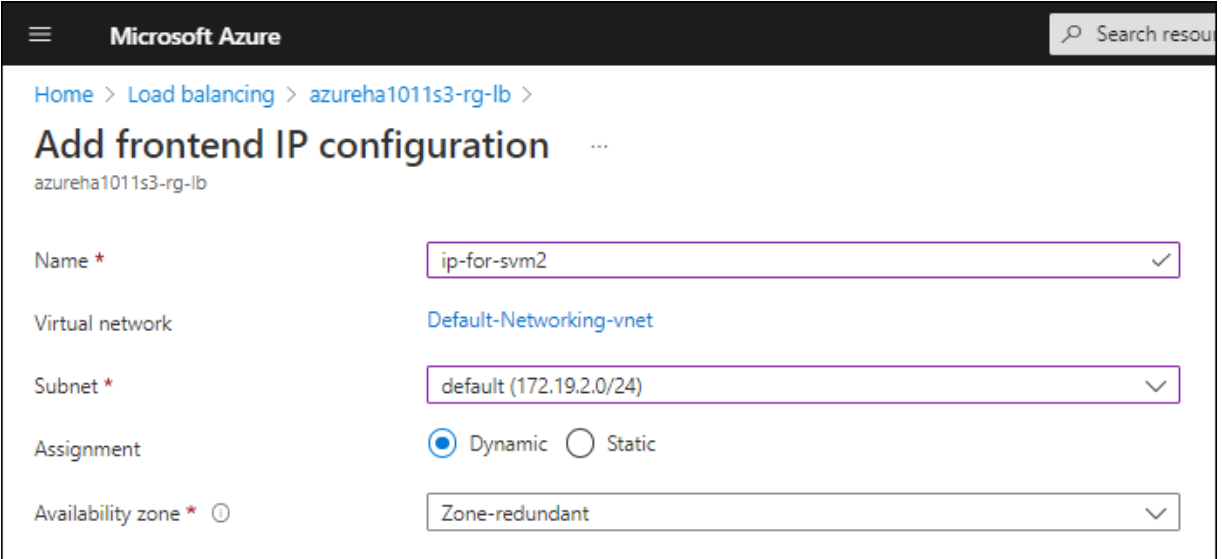

d. Fare clic sul nome della configurazione IP front-end appena creata, impostare **Assignment** su **Static** e fare clic su **Save**.

Si consiglia di utilizzare un indirizzo IP statico perché un indirizzo IP statico garantisce che l'indirizzo IP non venga modificato, il che può aiutare a prevenire inutili interruzioni dell'applicazione.

- 4. Aggiungi una sonda di stato per ogni IP di frontend appena creato.
	- a. Sotto **Settings** (Impostazioni) del bilanciamento del carico, fare clic su **Health probe**.
	- b. Fare clic su **Aggiungi**.
	- c. Immettere un nome per la sonda sanitaria e un numero di porta compreso tra 63005 e 65000. Mantenere i valori predefiniti per gli altri campi.

È importante che il numero della porta sia compreso tra 63005 e 65000. Ad esempio, se si creano tre sonde di integrità, è possibile inserire le sonde che utilizzano i numeri di porta 63005, 63006 e 63007.

Ť.

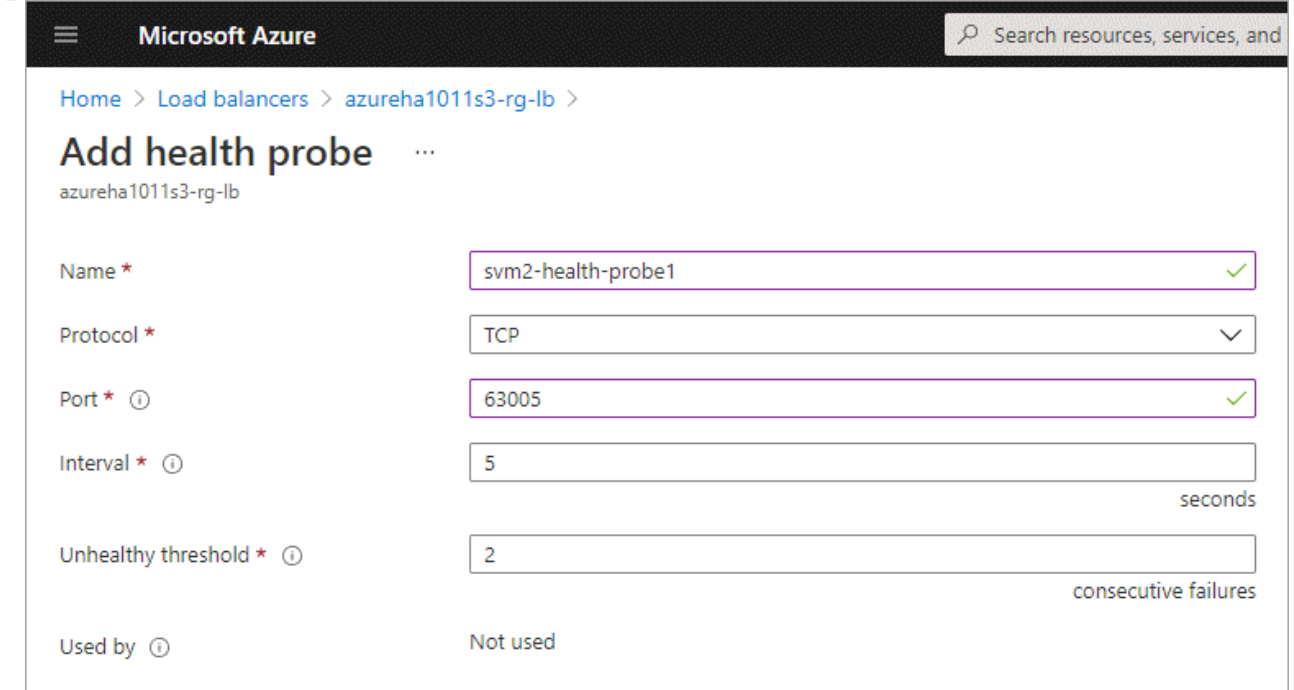

- 5. Creare nuove regole di bilanciamento del carico per ciascun IP front-end.
	- a. Sotto le **Impostazioni** del bilanciamento del carico, fare clic su **regole di bilanciamento del carico**.
	- b. Fare clic su **Add** (Aggiungi) e inserire le informazioni richieste:
		- **Nome**: Immettere un nome per la regola.
		- **IP Version** (versione IP): Selezionare **IPv4**.
		- **Indirizzo IP front-end**: Selezionare uno degli indirizzi IP front-end appena creati.
		- **Ha Ports**: Attivare questa opzione.
		- **Pool di backend**: Mantenere il pool di backend predefinito già selezionato.
		- **Health probe**: Selezionare la sonda sanitaria creata per l'IP front-end selezionato.
		- **Persistenza della sessione**: Selezionare **Nessuno**.
		- **Floating IP** (IP mobile): Selezionare **Enabled** (abilitato).

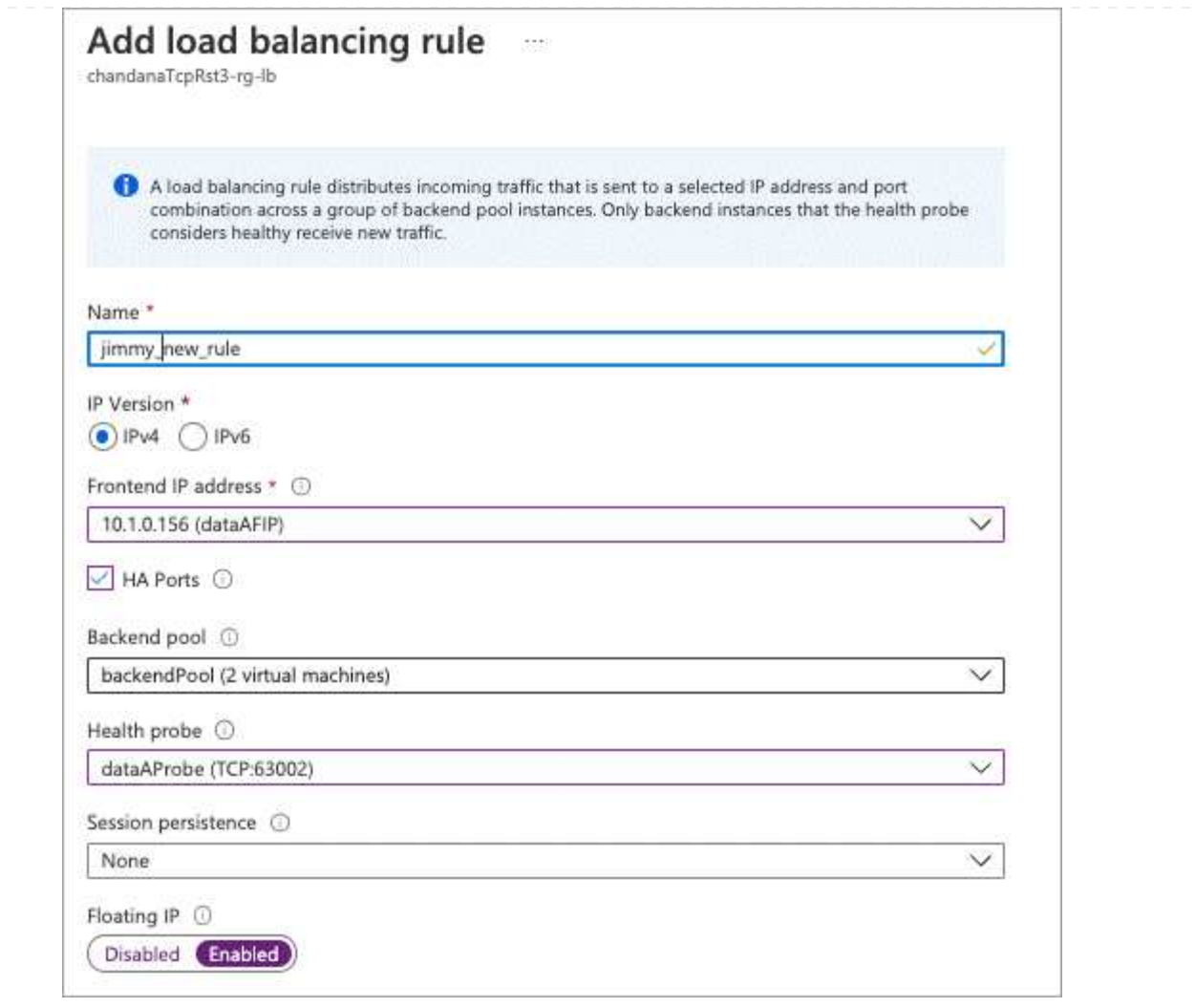

- 6. Assicurarsi che le regole del gruppo di sicurezza di rete per Cloud Volumes ONTAP consentano al bilanciamento del carico di inviare le sonde TCP per le sonde di stato create al punto 4 precedente. Si noti che questa opzione è consentita per impostazione predefinita.
- 7. Per le LIF iSCSI, aggiungere l'indirizzo IP per NIC0.
	- a. Fare clic sul nome della macchina virtuale Cloud Volumes ONTAP.
	- b. Fare clic su **rete**.
	- c. Fare clic sul nome dell'interfaccia di rete per nic0.
	- d. In Impostazioni, fare clic su **configurazioni IP**.
	- e. Fare clic su **Aggiungi**.

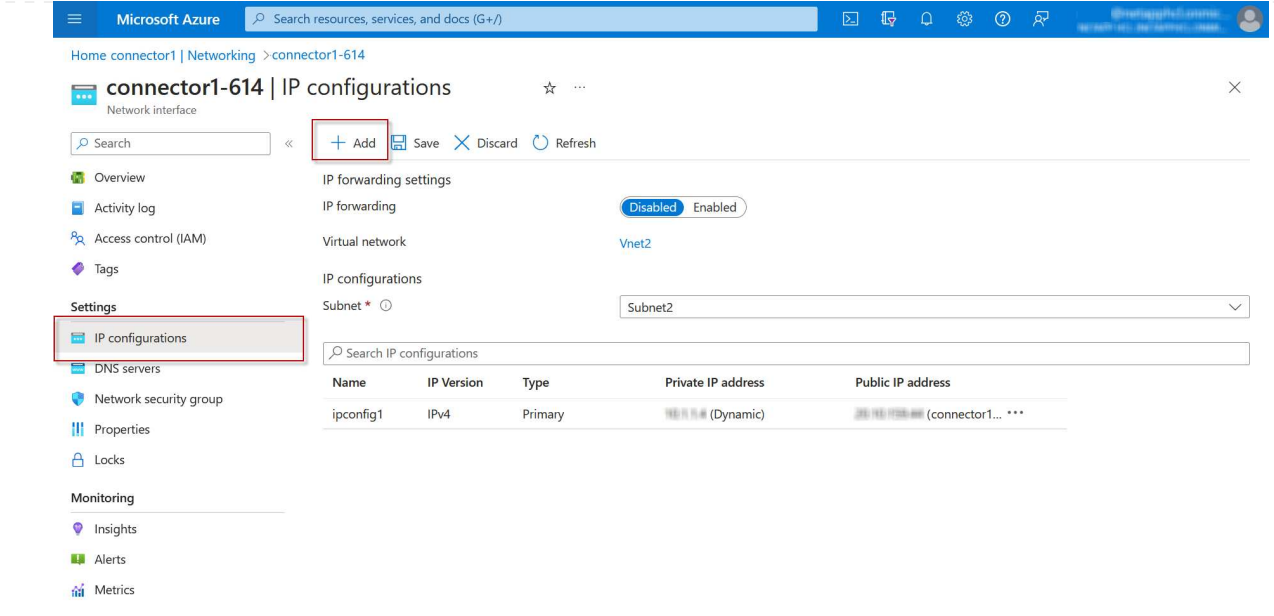

f. Immettere un nome per la configurazione IP, selezionare Dynamic (dinamica), quindi fare clic su **OK**.

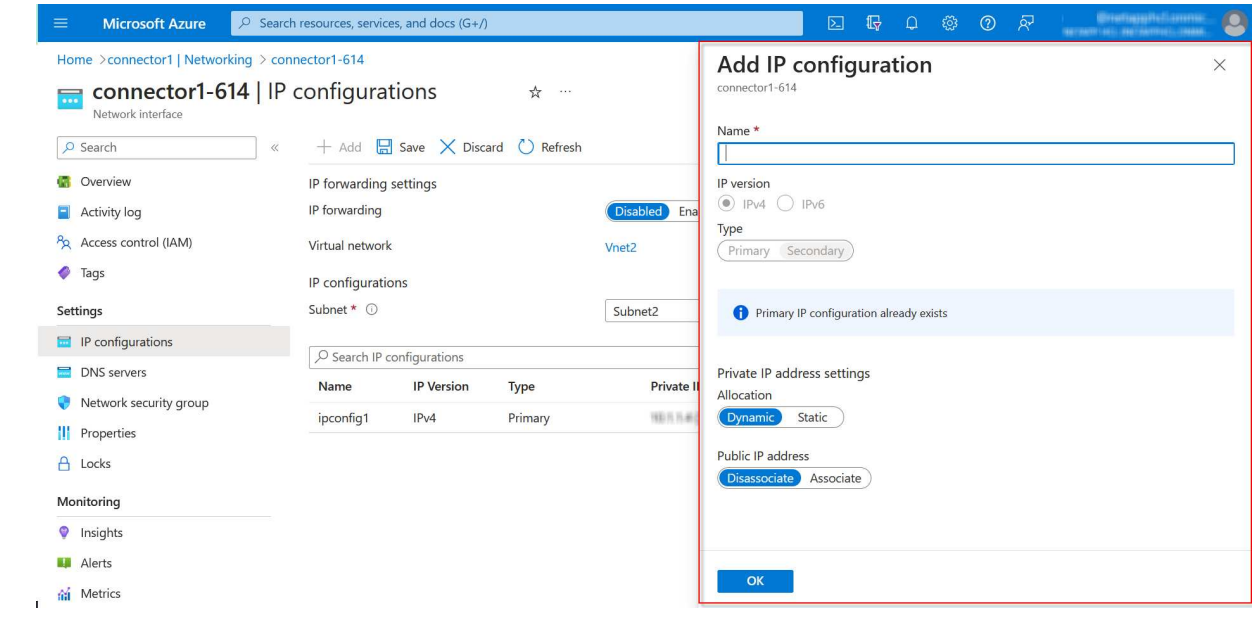

g. Fare clic sul nome della configurazione IP appena creata, impostare l'assegnazione su Static (statico) e fare clic su **Save** (Salva).

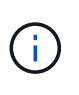

Si consiglia di utilizzare un indirizzo IP statico perché un indirizzo IP statico garantisce che l'indirizzo IP non venga modificato, il che può aiutare a prevenire inutili interruzioni dell'applicazione.

#### **Al termine**

Copiare gli indirizzi IP privati appena creati. Quando si creano i file LIF per la nuova VM di storage, è necessario specificare tali indirizzi IP.

## **Creazione di una VM di storage e di LIF**

Dopo aver allocato gli indirizzi IP in Azure, è possibile creare una nuova VM di storage su un sistema a nodo singolo o su una coppia ha.

#### **Sistema a nodo singolo**

Il modo in cui crei una VM di storage e dei LIF su un sistema a nodo singolo dipende dal protocollo di storage in uso.

#### **ISCSI**

Seguire questi passaggi per creare una nuova VM di storage, insieme ai LIF richiesti.

#### **Fasi**

1. Creare la VM di storage e un percorso verso la VM di storage.

```
vserver create -vserver <svm-name> -subtype default -rootvolume
<root-volume-name> -rootvolume-security-style unix
```
network route create -destination 0.0.0.0/0 -vserver <svm-name> -gateway <ip-of-gateway-server>

2. Creare una LIF dati:

```
network interface create -vserver <svm-name> -home-port e0a -address
<iscsi-ip-address> -netmask-length <# of mask bits> -lif <lif-name>
-home-node <name-of-node1> -data-protocol iscsi
```
3. Opzionale: Creare una LIF di gestione delle macchine virtuali dello storage.

```
network interface create -vserver <svm-name> -lif <lif-name> -role
data -data-protocol none -address <svm-mgmt-ip-address> -netmask
-length <length> -home-node <name-of-node1> -status-admin up
-failover-policy system-defined -firewall-policy mgmt -home-port e0a
-auto-revert false -failover-group Default
```
4. Assegnare uno o più aggregati alla VM di storage.

vserver add-aggregates -vserver svm 2 -aggregates aggr1, aggr2

Questo passaggio è necessario perché la nuova VM di storage deve accedere ad almeno un aggregato prima di poter creare volumi sulla VM di storage.

#### **NFS**

Seguire questi passaggi per creare una nuova VM di storage, insieme ai LIF richiesti.

#### **Fasi**

1. Creare la VM di storage e un percorso verso la VM di storage.

vserver create -vserver <svm-name> -subtype default -rootvolume <root-volume-name> -rootvolume-security-style unix

network route create -destination 0.0.0.0/0 -vserver <svm-name> -gateway <ip-of-gateway-server>

2. Creare una LIF dati:

network interface create -vserver <svm-name> -lif <lif-name> -role data -data-protocol cifs,nfs -address <nas-ip-address> -netmask -length <length> -home-node <name-of-node1> -status-admin up -failover-policy disabled -firewall-policy data -home-port e0a -auto -revert true -failover-group Default

3. Opzionale: Creare una LIF di gestione delle macchine virtuali dello storage.

```
network interface create -vserver <svm-name> -lif <lif-name> -role
data -data-protocol none -address <svm-mgmt-ip-address> -netmask
-length <length> -home-node <name-of-node1> -status-admin up
-failover-policy system-defined -firewall-policy mgmt -home-port e0a
-auto-revert false -failover-group Default
```
4. Assegnare uno o più aggregati alla VM di storage.

vserver add-aggregates -vserver svm 2 -aggregates aggr1, aggr2

Questo passaggio è necessario perché la nuova VM di storage deve accedere ad almeno un aggregato prima di poter creare volumi sulla VM di storage.

#### **PMI**

Seguire questi passaggi per creare una nuova VM di storage, insieme ai LIF richiesti.

#### **Fasi**

1. Creare la VM di storage e un percorso verso la VM di storage.

vserver create -vserver <svm-name> -subtype default -rootvolume <root-volume-name> -rootvolume-security-style unix

```
network route create -destination 0.0.0.0/0 -vserver <svm-name>
-gateway <ip-of-gateway-server>
```
2. Creare una LIF dati:

```
network interface create -vserver <svm-name> -lif <lif-name> -role
data -data-protocol cifs,nfs -address <nas-ip-address> -netmask
-length <length> -home-node <name-of-node1> -status-admin up
-failover-policy disabled -firewall-policy data -home-port e0a -auto
-revert true -failover-group Default
```
3. Opzionale: Creare una LIF di gestione delle macchine virtuali dello storage.

```
network interface create -vserver <svm-name> -lif <lif-name> -role
data -data-protocol none -address <svm-mgmt-ip-address> -netmask
-length <length> -home-node <name-of-node1> -status-admin up
-failover-policy system-defined -firewall-policy mgmt -home-port e0a
-auto-revert false -failover-group Default
```
4. Assegnare uno o più aggregati alla VM di storage.

vserver add-aggregates -vserver svm 2 -aggregates aggr1, aggr2

Questo passaggio è necessario perché la nuova VM di storage deve accedere ad almeno un aggregato prima di poter creare volumi sulla VM di storage.

#### **Coppia HA**

Il modo in cui si crea una VM di storage e una LIF su una coppia ha dipende dal protocollo di storage in uso.

#### **ISCSI**

Seguire questi passaggi per creare una nuova VM di storage, insieme ai LIF richiesti.

#### **Fasi**

1. Creare la VM di storage e un percorso verso la VM di storage.

```
vserver create -vserver <svm-name> -subtype default -rootvolume
<root-volume-name> -rootvolume-security-style unix
```

```
network route create -destination 0.0.0.0/0 -vserver <svm-name>
-gateway <ip-of-gateway-server>
```
2. Creazione di LIF dei dati:

a. Utilizzare il seguente comando per creare una LIF iSCSI sul nodo 1.

```
network interface create -vserver <svm-name> -home-port e0a
-address <iscsi-ip-address> -netmask-length <# of mask bits> -lif
<lif-name> -home-node <name-of-node1> -data-protocol iscsi
```
b. USA il seguente comando per creare una LIF iSCSI sul nodo 2.

```
network interface create -vserver <svm-name> -home-port e0a
-address <iscsi-ip-address> -netmask-length <# of mask bits> -lif
<lif-name> -home-node <name-of-node2> -data-protocol iscsi
```
3. Opzionale: Creare una LIF di gestione delle macchine virtuali dello storage sul nodo 1.

```
network interface create -vserver <svm-name> -lif <lif-name> -role
data -data-protocol none -address <svm-mgmt-ip-address> -netmask
-length <length> -home-node <name-of-node1> -status-admin up
-failover-policy system-defined -firewall-policy mgmt -home-port e0a
-auto-revert false -failover-group Default
```
Questa LIF di gestione fornisce una connessione a strumenti di gestione come SnapCenter.

4. Assegnare uno o più aggregati alla VM di storage.

vserver add-aggregates -vserver svm 2 -aggregates aggr1, aggr2

Questo passaggio è necessario perché la nuova VM di storage deve accedere ad almeno un

aggregato prima di poter creare volumi sulla VM di storage.

- 5. Se si utilizza Cloud Volumes ONTAP 9.11.1 o versione successiva, modificare le policy dei servizi di rete per la VM di storage.
	- a. Immettere il seguente comando per accedere alla modalità avanzata.

::> set adv -con off

La modifica dei servizi è necessaria perché garantisce che Cloud Volumes ONTAP possa utilizzare la LIF iSCSI per le connessioni di gestione in uscita.

network interface service-policy remove-service -vserver <svm-name> -policy default-data-files -service data-fpolicy-client network interface service-policy remove-service -vserver <svm-name> -policy default-data-files -service management-ad-client network interface service-policy remove-service -vserver <svm-name> -policy default-data-files -service management-dns-client network interface service-policy remove-service -vserver <svm-name> -policy default-data-files -service management-ldap-client network interface service-policy remove-service -vserver <svm-name> -policy default-data-files -service management-nis-client network interface service-policy add-service -vserver <svm-name> -policy default-data-blocks -service data-fpolicy-client network interface service-policy add-service -vserver <svm-name> -policy default-data-blocks -service management-ad-client network interface service-policy add-service -vserver <svm-name> -policy default-data-blocks -service management-dns-client network interface service-policy add-service -vserver <svm-name> -policy default-data-blocks -service management-ldap-client network interface service-policy add-service -vserver <svm-name> -policy default-data-blocks -service management-nis-client network interface service-policy add-service -vserver <svm-name> -policy default-data-iscsi -service data-fpolicy-client network interface service-policy add-service -vserver <svm-name> -policy default-data-iscsi -service management-ad-client network interface service-policy add-service -vserver <svm-name> -policy default-data-iscsi -service management-dns-client network interface service-policy add-service -vserver <svm-name> -policy default-data-iscsi -service management-ldap-client network interface service-policy add-service -vserver <svm-name> -policy default-data-iscsi -service management-nis-client

#### **NFS**

Seguire questi passaggi per creare una nuova VM di storage, insieme ai LIF richiesti.

**Fasi**

1. Creare la VM di storage e un percorso verso la VM di storage.

vserver create -vserver <svm-name> -subtype default -rootvolume <root-volume-name> -rootvolume-security-style unix

network route create -destination 0.0.0.0/0 -vserver <svm-name> -gateway <ip-of-gateway-server>

- 2. Creazione di LIF dei dati:
	- a. Utilizzare il seguente comando per creare un LIF NAS sul nodo 1.

network interface create -vserver <svm-name> -lif <lif-name> -role data -data-protocol cifs, nfs -address <nfs-cifs-ip-address> -netmask-length <length> -home-node <name-of-node1> -status-admin up -failover-policy system-defined -firewall-policy data -home -port e0a -auto-revert true -failover-group Default -probe-port <port-number-for-azure-health-probe1>

b. USA il seguente comando per creare una LIF NAS sul nodo 2.

network interface create -vserver <svm-name> -lif <lif-name> -role data -data-protocol cifs, nfs -address <nfs-cifs-ip-address> -netmask-length <length> -home-node <name-of-node2> -status-admin up -failover-policy system-defined -firewall-policy data -home -port e0a -auto-revert true -failover-group Default -probe-port <port-number-for-azure-health-probe2>

- 3. Creazione di LIF iSCSI per la comunicazione DNS:
	- a. Utilizzare il seguente comando per creare una LIF iSCSI sul nodo 1.

```
network interface create -vserver <svm-name> -home-port e0a
-address <iscsi-ip-address> -netmask-length <# of mask bits> -lif
<lif-name> -home-node <name-of-node1> -data-protocol iscsi
```
b. USA il seguente comando per creare una LIF iSCSI sul nodo 2.

```
network interface create -vserver <svm-name> -home-port e0a
-address <iscsi-ip-address> -netmask-length <# of mask bits> -lif
<lif-name> -home-node <name-of-node2> -data-protocol iscsi
```
4. Opzionale: Creare una LIF di gestione delle macchine virtuali dello storage sul nodo 1.

```
network interface create -vserver <svm-name> -lif <lif-name> -role
data -data-protocol none -address <svm-mgmt-ip-address> -netmask
-length <length> -home-node <name-of-node1> -status-admin up
-failover-policy system-defined -firewall-policy mgmt -home-port e0a
-auto-revert false -failover-group Default -probe-port <port-number-
for-azure-health-probe3>
```
Questa LIF di gestione fornisce una connessione a strumenti di gestione come SnapCenter.

5. Opzionale: Creare una LIF di gestione delle macchine virtuali dello storage sul nodo 1.

```
network interface create -vserver <svm-name> -lif <lif-name> -role
data -data-protocol none -address <svm-mgmt-ip-address> -netmask
-length <length> -home-node <name-of-node1> -status-admin up
-failover-policy system-defined -firewall-policy mgmt -home-port e0a
-auto-revert false -failover-group Default -probe-port <port-number-
for-azure-health-probe3>
```
Questa LIF di gestione fornisce una connessione a strumenti di gestione come SnapCenter.

6. Assegnare uno o più aggregati alla VM di storage.

vserver add-aggregates -vserver svm 2 -aggregates aggr1, aggr2

Questo passaggio è necessario perché la nuova VM di storage deve accedere ad almeno un aggregato prima di poter creare volumi sulla VM di storage.

- 7. Se si utilizza Cloud Volumes ONTAP 9.11.1 o versione successiva, modificare le policy dei servizi di rete per la VM di storage.
	- a. Immettere il seguente comando per accedere alla modalità avanzata.

::> set adv -con off

La modifica dei servizi è necessaria perché garantisce che Cloud Volumes ONTAP possa utilizzare la LIF iSCSI per le connessioni di gestione in uscita.

network interface service-policy remove-service -vserver <svm-name> -policy default-data-files -service data-fpolicy-client network interface service-policy remove-service -vserver <svm-name> -policy default-data-files -service management-ad-client network interface service-policy remove-service -vserver <svm-name> -policy default-data-files -service management-dns-client network interface service-policy remove-service -vserver <svm-name> -policy default-data-files -service management-ldap-client network interface service-policy remove-service -vserver <svm-name> -policy default-data-files -service management-nis-client network interface service-policy add-service -vserver <svm-name> -policy default-data-blocks -service data-fpolicy-client network interface service-policy add-service -vserver <svm-name> -policy default-data-blocks -service management-ad-client network interface service-policy add-service -vserver <svm-name> -policy default-data-blocks -service management-dns-client network interface service-policy add-service -vserver <svm-name> -policy default-data-blocks -service management-ldap-client network interface service-policy add-service -vserver <svm-name> -policy default-data-blocks -service management-nis-client network interface service-policy add-service -vserver <svm-name> -policy default-data-iscsi -service data-fpolicy-client network interface service-policy add-service -vserver <svm-name> -policy default-data-iscsi -service management-ad-client network interface service-policy add-service -vserver <svm-name> -policy default-data-iscsi -service management-dns-client network interface service-policy add-service -vserver <svm-name> -policy default-data-iscsi -service management-ldap-client network interface service-policy add-service -vserver <svm-name> -policy default-data-iscsi -service management-nis-client

#### **PMI**

Seguire questi passaggi per creare una nuova VM di storage, insieme ai LIF richiesti.

#### **Fasi**

1. Creare la VM di storage e un percorso verso la VM di storage.

```
vserver create -vserver <svm-name> -subtype default -rootvolume
<root-volume-name> -rootvolume-security-style unix
```
network route create -destination 0.0.0.0/0 -vserver <svm-name> -gateway <ip-of-gateway-server>

2. Creazione di LIF dati NAS:

a. Utilizzare il seguente comando per creare un LIF NAS sul nodo 1.

```
network interface create -vserver <svm-name> -lif <lif-name>
-role data -data-protocol cifs, nfs -address <nfs-cifs-ip-address>
-netmask-length <length> -home-node <name-of-node1> -status-admin
up -failover-policy system-defined -firewall-policy data -home
-port e0a -auto-revert true -failover-group Default -probe-port
<port-number-for-azure-health-probe1>
```
b. USA il seguente comando per creare una LIF NAS sul nodo 2.

```
network interface create -vserver <svm-name> -lif <lif-name>
-role data -data-protocol cifs,nfs -address <nfs-cifs-ip-address>
-netmask-length <length> -home-node <name-of-node2> -status-admin
up -failover-policy system-defined -firewall-policy data -home
-port e0a -auto-revert true -failover-group Default -probe-port
<port-number-for-azure-health-probe2>
```
- 3. Creazione di LIF iSCSI per la comunicazione DNS:
	- a. Utilizzare il seguente comando per creare una LIF iSCSI sul nodo 1.

```
network interface create -vserver <svm-name> -home-port e0a
-address <iscsi-ip-address> -netmask-length <# of mask bits> -lif
<lif-name> -home-node <name-of-node1> -data-protocol iscsi
```
b. USA il seguente comando per creare una LIF iSCSI sul nodo 2.

```
network interface create -vserver <svm-name> -home-port e0a
-address <iscsi-ip-address> -netmask-length <# of mask bits> -lif
<lif-name> -home-node <name-of-node2> -data-protocol iscsi
```
4. Opzionale: Creare una LIF di gestione delle macchine virtuali dello storage sul nodo 1.

```
network interface create -vserver <svm-name> -lif <lif-name> -role
data -data-protocol none -address <svm-mgmt-ip-address> -netmask
-length <length> -home-node <name-of-node1> -status-admin up
-failover-policy system-defined -firewall-policy mgmt -home-port e0a
-auto-revert false -failover-group Default -probe-port <port-number-
for-azure-health-probe3>
```
Questa LIF di gestione fornisce una connessione a strumenti di gestione come SnapCenter.

5. Assegnare uno o più aggregati alla VM di storage.

```
vserver add-aggregates -vserver svm_2 -aggregates aggr1,aggr2
```
Questo passaggio è necessario perché la nuova VM di storage deve accedere ad almeno un aggregato prima di poter creare volumi sulla VM di storage.

- 6. Se si utilizza Cloud Volumes ONTAP 9.11.1 o versione successiva, modificare le policy dei servizi di rete per la VM di storage.
	- a. Immettere il seguente comando per accedere alla modalità avanzata.

```
::> set adv -con off
```
La modifica dei servizi è necessaria perché garantisce che Cloud Volumes ONTAP possa utilizzare la LIF iSCSI per le connessioni di gestione in uscita.

network interface service-policy remove-service -vserver <svm-name> -policy default-data-files -service data-fpolicy-client network interface service-policy remove-service -vserver <svm-name> -policy default-data-files -service management-ad-client network interface service-policy remove-service -vserver <svm-name> -policy default-data-files -service management-dns-client network interface service-policy remove-service -vserver <svm-name> -policy default-data-files -service management-ldap-client network interface service-policy remove-service -vserver <svm-name> -policy default-data-files -service management-nis-client network interface service-policy add-service -vserver <svm-name> -policy default-data-blocks -service data-fpolicy-client network interface service-policy add-service -vserver <svm-name> -policy default-data-blocks -service management-ad-client network interface service-policy add-service -vserver <svm-name> -policy default-data-blocks -service management-dns-client network interface service-policy add-service -vserver <svm-name> -policy default-data-blocks -service management-ldap-client network interface service-policy add-service -vserver <svm-name> -policy default-data-blocks -service management-nis-client network interface service-policy add-service -vserver <svm-name> -policy default-data-iscsi -service data-fpolicy-client network interface service-policy add-service -vserver <svm-name> -policy default-data-iscsi -service management-ad-client network interface service-policy add-service -vserver <svm-name> -policy default-data-iscsi -service management-dns-client network interface service-policy add-service -vserver <svm-name> -policy default-data-iscsi -service management-ldap-client network interface service-policy add-service -vserver <svm-name> -policy default-data-iscsi -service management-nis-client

#### **Quali sono le prossime novità?**

Dopo aver creato una VM di storage su una coppia ha, si consiglia di attendere 12 ore prima di eseguire il provisioning dello storage su tale SVM. A partire da Cloud Volumes ONTAP 9.10.1, BlueXP esegue la scansione delle impostazioni per il bilanciamento del carico di una coppia ha a un intervallo di 12 ore. Se sono presenti nuove SVM, BlueXP abilita un'impostazione che fornisce un failover non pianificato più breve.

## <span id="page-32-0"></span>**Creare macchine virtuali storage per il data-service per Cloud Volumes ONTAP in Google Cloud**

Una VM di storage è una macchina virtuale in esecuzione in ONTAP che fornisce servizi di storage e dati ai client. Potresti sapere che si tratta di un *SVM* o di un *vserver*. Cloud Volumes ONTAP è configurato con una VM di storage per impostazione predefinita, ma alcune configurazioni supportano altre VM di storage.

## **Numero di VM storage supportate**

A partire dalla versione 9.11.1, sono supportate più macchine virtuali storage con configurazioni Cloud Volumes ONTAP specifiche in Google Cloud. Accedere alla ["Note di rilascio di Cloud Volumes ONTAP"](https://docs.netapp.com/us-en/cloud-volumes-ontap-relnotes/index.html) Per verificare il numero di VM storage supportate per la versione di Cloud Volumes ONTAP in uso.

Tutte le altre configurazioni Cloud Volumes ONTAP supportano una VM di storage per il servizio dati e una VM di storage di destinazione utilizzata per il disaster recovery. È possibile attivare la VM di storage di destinazione per l'accesso ai dati in caso di interruzione della VM di storage di origine.

### **Creare una VM di storage**

Se supportato dalla licenza, è possibile creare più VM di storage su un sistema a nodo singolo o su una coppia ha. Tenere presente che è necessario utilizzare l'API BlueXP per creare una VM di storage su una coppia ha, mentre è possibile utilizzare CLI o System Manager per creare una VM di storage su un sistema a nodo singolo.

#### **Sistema a nodo singolo**

Questa procedura consente di creare una nuova VM di storage su un sistema a nodo singolo utilizzando la CLI. Per creare una LIF dati è necessario un indirizzo IP privato e un altro indirizzo IP privato opzionale per creare una LIF di gestione.

#### **Fasi**

1. In Google Cloud, accedere all'istanza di Cloud Volumes ONTAP e aggiungere un indirizzo IP a nic0 per ogni LIF.

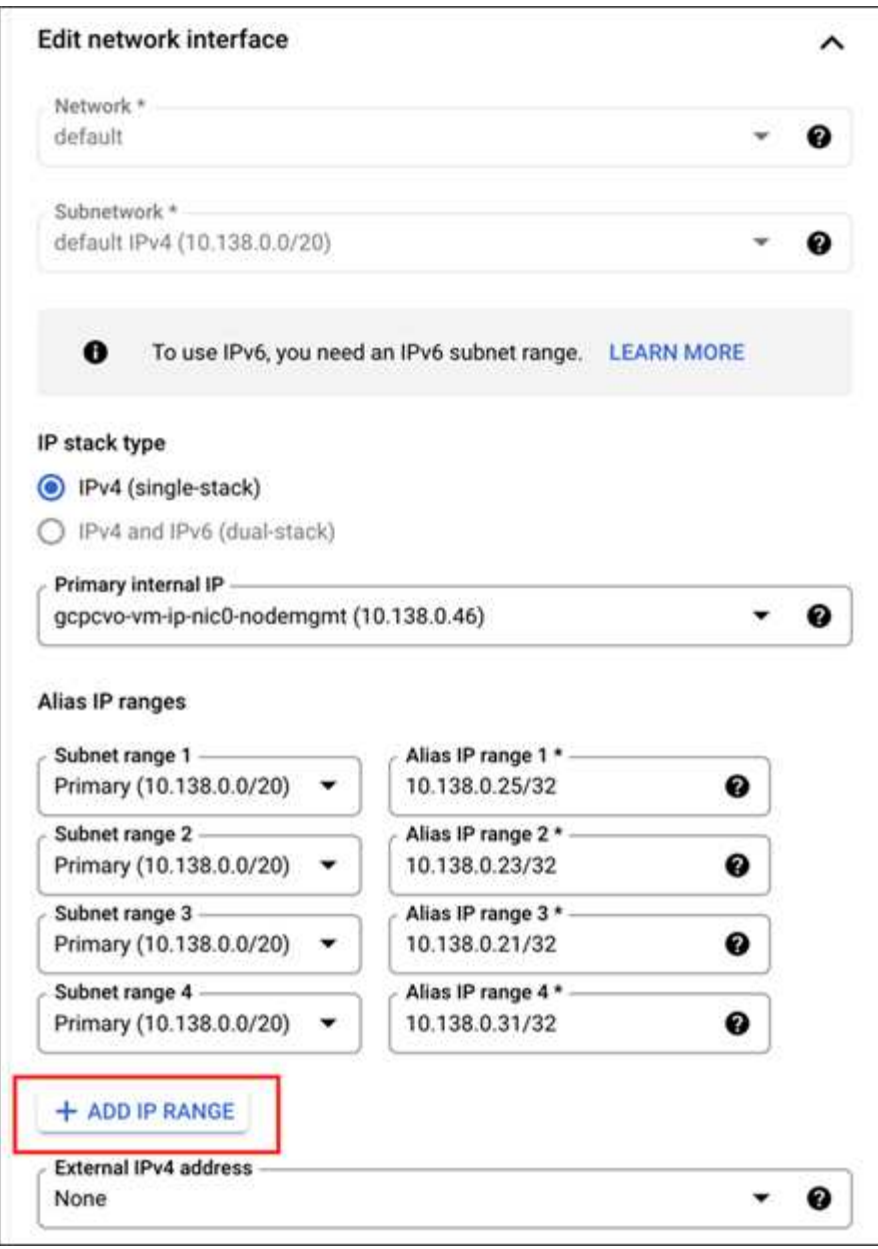

Se si desidera creare una LIF di gestione sulla VM di storage, è necessario un indirizzo IP per una LIF dati e un altro indirizzo IP opzionale.

["Documentazione di Google Cloud: Aggiunta di intervalli IP alias a un'istanza esistente"](https://cloud.google.com/vpc/docs/configure-alias-ip-ranges#adding_alias_ip_ranges_to_an_existing_instance)

2. Creare la VM di storage e un percorso verso la VM di storage.

```
vserver create -vserver <svm-name> -subtype default -rootvolume <root-
volume-name> -rootvolume-security-style unix
```
network route create -destination 0.0.0.0/0 -vserver <svm-name> -gateway <ip-of-gateway-server>

3. Creare una LIF dati specificando l'indirizzo IP aggiunto in Google Cloud.

#### **ISCSI**

network interface create -vserver <svm-name> -home-port e0a -address <iscsi-ip-address> -lif <lif-name> -home-node <name-of-node1> -data -protocol iscsi

#### **NFS o SMB**

```
network interface create -vserver <svm-name> -lif <lif-name> -role
data -data-protocol cifs,nfs -address <nfs-ip-address> -netmask
-length <length> -home-node <name-of-node1> -status-admin up
-failover-policy disabled -firewall-policy data -home-port e0a -auto
-revert true -failover-group Default
```
4. Facoltativo: Creare una LIF di gestione delle macchine virtuali dello storage specificando l'indirizzo IP aggiunto in Google Cloud.

```
network interface create -vserver <svm-name> -lif <lif-name> -role data
-data-protocol none -address <svm-mgmt-ip-address> -netmask-length
<length> -home-node <name-of-node1> -status-admin up -failover-policy
system-defined -firewall-policy mgmt -home-port e0a -auto-revert false
-failover-group Default
```
5. Assegnare uno o più aggregati alla VM di storage.

vserver add-aggregates -vserver <svm-name> -aggregates <aggr1,aggr2>

Questo passaggio è necessario perché la nuova VM di storage deve accedere ad almeno un aggregato prima di poter creare volumi sulla VM di storage.

#### **Coppia HA**

È necessario utilizzare l'API BlueXP per creare una VM di storage su un sistema Cloud Volumes ONTAP in Google Cloud. L'utilizzo dell'API (e non di System Manager o CLI) è necessario perché BlueXP configura la VM di storage con i servizi LIF richiesti, oltre a un LIF iSCSI necessario per le comunicazioni SMB/CIFS in uscita.

Si noti che BlueXP assegna gli indirizzi IP richiesti in Google Cloud e crea la VM di storage con una LIF dati per l'accesso SMB/NFS e una LIF iSCSI per le comunicazioni SMB in uscita.

#### **Autorizzazioni richieste per Google Cloud**

Il connettore richiede autorizzazioni specifiche per la creazione e la gestione di macchine virtuali storage per le coppie Cloud Volumes ONTAP ha. Le autorizzazioni richieste sono incluse in ["Le policy fornite da NetApp".](https://docs.netapp.com/us-en/bluexp-setup-admin/reference-permissions-gcp.html)

#### **Fasi**

1. Utilizzare la seguente chiamata API per creare una VM di storage:

```
POST /occm/api/gcp/ha/working-environments/{WE_ID}/svm/
```
L'ente di richiesta deve includere quanto segue:

```
"svmName": "myNewSvm1" }
```
### **Gestire le VM di storage su coppie ha**

L'API BlueXP supporta anche la ridenominazione e l'eliminazione delle macchine virtuali di storage sulle coppie ha.

#### **Rinominare una VM di storage**

Se necessario, è possibile modificare il nome di una VM di storage in qualsiasi momento.

#### **Fasi**

1. Utilizzare la seguente chiamata API per rinominare una VM di storage:

PUT /occm/api/gcp/ha/working-environments/{WE\_ID}/svm

L'ente di richiesta deve includere quanto segue:

```
{
"svmNewName": "newSvmName",
"svmName": "oldSvmName"
}
```
#### **Eliminare una VM di storage**

Se non hai più bisogno di una VM di storage, puoi eliminarla da Cloud Volumes ONTAP.

#### **Fasi**

1. Utilizzare la seguente chiamata API per eliminare una VM di storage:

```
DELETE /occm/api/gcp/ha/working-environments/{WE_ID}/svm/{SVM_NAME}
```
## <span id="page-36-0"></span>**Configurare il disaster recovery delle SVM**

BlueXP non fornisce supporto di setup o orchestrazione per il disaster recovery delle Storage VM (SVM). È necessario utilizzare System Manager o la CLI.

Se configuri la replica SVM di SnapMirror tra due sistemi Cloud Volumes ONTAP, la replica deve essere eseguita tra due sistemi ha Pair o due sistemi a nodo singolo. Non è possibile configurare la replica SVM SnapMirror tra una coppia ha e un sistema a nodo singolo.

Fare riferimento ai seguenti documenti per le istruzioni CLI.

- ["Guida rapida alla preparazione del disaster recovery per SVM"](https://library.netapp.com/ecm/ecm_get_file/ECMLP2839856)
- ["Guida di SVM Disaster Recovery Express"](https://library.netapp.com/ecm/ecm_get_file/ECMLP2839857)

#### **Informazioni sul copyright**

Copyright © 2024 NetApp, Inc. Tutti i diritti riservati. Stampato negli Stati Uniti d'America. Nessuna porzione di questo documento soggetta a copyright può essere riprodotta in qualsiasi formato o mezzo (grafico, elettronico o meccanico, inclusi fotocopie, registrazione, nastri o storage in un sistema elettronico) senza previo consenso scritto da parte del detentore del copyright.

Il software derivato dal materiale sottoposto a copyright di NetApp è soggetto alla seguente licenza e dichiarazione di non responsabilità:

IL PRESENTE SOFTWARE VIENE FORNITO DA NETAPP "COSÌ COM'È" E SENZA QUALSIVOGLIA TIPO DI GARANZIA IMPLICITA O ESPRESSA FRA CUI, A TITOLO ESEMPLIFICATIVO E NON ESAUSTIVO, GARANZIE IMPLICITE DI COMMERCIABILITÀ E IDONEITÀ PER UNO SCOPO SPECIFICO, CHE VENGONO DECLINATE DAL PRESENTE DOCUMENTO. NETAPP NON VERRÀ CONSIDERATA RESPONSABILE IN ALCUN CASO PER QUALSIVOGLIA DANNO DIRETTO, INDIRETTO, ACCIDENTALE, SPECIALE, ESEMPLARE E CONSEQUENZIALE (COMPRESI, A TITOLO ESEMPLIFICATIVO E NON ESAUSTIVO, PROCUREMENT O SOSTITUZIONE DI MERCI O SERVIZI, IMPOSSIBILITÀ DI UTILIZZO O PERDITA DI DATI O PROFITTI OPPURE INTERRUZIONE DELL'ATTIVITÀ AZIENDALE) CAUSATO IN QUALSIVOGLIA MODO O IN RELAZIONE A QUALUNQUE TEORIA DI RESPONSABILITÀ, SIA ESSA CONTRATTUALE, RIGOROSA O DOVUTA A INSOLVENZA (COMPRESA LA NEGLIGENZA O ALTRO) INSORTA IN QUALSIASI MODO ATTRAVERSO L'UTILIZZO DEL PRESENTE SOFTWARE ANCHE IN PRESENZA DI UN PREAVVISO CIRCA L'EVENTUALITÀ DI QUESTO TIPO DI DANNI.

NetApp si riserva il diritto di modificare in qualsiasi momento qualunque prodotto descritto nel presente documento senza fornire alcun preavviso. NetApp non si assume alcuna responsabilità circa l'utilizzo dei prodotti o materiali descritti nel presente documento, con l'eccezione di quanto concordato espressamente e per iscritto da NetApp. L'utilizzo o l'acquisto del presente prodotto non comporta il rilascio di una licenza nell'ambito di un qualche diritto di brevetto, marchio commerciale o altro diritto di proprietà intellettuale di NetApp.

Il prodotto descritto in questa guida può essere protetto da uno o più brevetti degli Stati Uniti, esteri o in attesa di approvazione.

LEGENDA PER I DIRITTI SOTTOPOSTI A LIMITAZIONE: l'utilizzo, la duplicazione o la divulgazione da parte degli enti governativi sono soggetti alle limitazioni indicate nel sottoparagrafo (b)(3) della clausola Rights in Technical Data and Computer Software del DFARS 252.227-7013 (FEB 2014) e FAR 52.227-19 (DIC 2007).

I dati contenuti nel presente documento riguardano un articolo commerciale (secondo la definizione data in FAR 2.101) e sono di proprietà di NetApp, Inc. Tutti i dati tecnici e il software NetApp forniti secondo i termini del presente Contratto sono articoli aventi natura commerciale, sviluppati con finanziamenti esclusivamente privati. Il governo statunitense ha una licenza irrevocabile limitata, non esclusiva, non trasferibile, non cedibile, mondiale, per l'utilizzo dei Dati esclusivamente in connessione con e a supporto di un contratto governativo statunitense in base al quale i Dati sono distribuiti. Con la sola esclusione di quanto indicato nel presente documento, i Dati non possono essere utilizzati, divulgati, riprodotti, modificati, visualizzati o mostrati senza la previa approvazione scritta di NetApp, Inc. I diritti di licenza del governo degli Stati Uniti per il Dipartimento della Difesa sono limitati ai diritti identificati nella clausola DFARS 252.227-7015(b) (FEB 2014).

#### **Informazioni sul marchio commerciale**

NETAPP, il logo NETAPP e i marchi elencati alla pagina<http://www.netapp.com/TM> sono marchi di NetApp, Inc. Gli altri nomi di aziende e prodotti potrebbero essere marchi dei rispettivi proprietari.